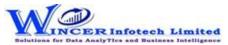

| No. | Tab (T) | Panel (P)             | Functions (F)   | Tool Tips/Brief Descriptions                                                                            | Туре |
|-----|---------|-----------------------|-----------------|----------------------------------------------------------------------------------------------------|------|
| 1   | Curate  |                       |                 | Curate refers to transforming data in a standard structure to be usable for data                        |      |
|     |         |                       |                 | analysis as required. Curation of data ensures that data is formatted and purified                      |      |
|     |         |                       |                 | for use in data analytics.                                                                              | Т    |
| 2   | Curate  | Remove Characters     |                 | Provides options to remove specific characters From the table.                                          | Р    |
| 3   | Curate  | Remove Characters     | Non - Alpha     | Removes non-alphabetic characters in the selected Column.                                               | F    |
| 4   | Curate  | Remove Characters     | Non - Num       | Removes non-numeric characters in the selected columns.                                                 | F    |
| 5   | Curate  | Remove Characters     | Non - AlphaN    | Removes non-alphabetic and non-numeric characters in the selected columns.                              | F    |
| 6   | Curate  | Remove Spaces         |                 | Provides options to remove spaces From the tables.                                                      | Р    |
| 7   | Curate  | Remove Spaces         | Multiple        | Removes multiple spaces and replaces them with a single space in the selected                           | -    |
|     |         |                       |                 | columns.                                                                                                | F    |
| 8   | Curate  | Remove Spaces         | Leading         | Removes leading spaces in the selected columns.                                                         | F    |
| 9   | Curate  | Remove Spaces         | Trailing        | Removes trailing spaces after the last character in the selected columns.                               | F    |
| 10  | Curate  | Remove Spaces         | Begin&End       | Removes all spaces before and after the first and last characters respectively in the selected columns. | F    |
| 11  | Curate  | Remove Spaces         | All             | Removes all spaces in the selected columns.                                                             | F    |
| 12  | Curate  | Remove 'X' Characters |                 | Provides options to remove X characters From the table.                                                 | Р    |
| 13  | Curate  | Remove 'X' Characters | Leading         | Removes 'X' (specified) number of characters from the left in the current column.                       | F    |
| 14  | Curate  | Remove 'X' Characters | Ending          | Removes 'X' (specified) number of characters from the right in the current column.                      | F    |
| 15  | Curate  | Remove 'X' Characters | Specific        | Removes the selected characters, numbers and special characters in the selected columns.                | F    |
| 16  | Curate  | Remove 'X' Characters | All             | Removes all characters in the current column after the specified position.                              | F    |
| 17  | Curate  | Delete                |                 | Provides options to remove specific empty rows & columns from the table.                                | Р    |
| 18  | Curate  | Delete                | Empty Row(s)    | Deletes all empty rows in the table.                                                                    | F    |
| 19  | Curate  | Delete                | Empty Column(s) | Deletes all empty columns in the table.                                                                 | F    |
| 20  | Curate  | Convert               |                 | Provides options to convert data as per specific formats.                                               | Р    |
| 21  | Curate  | Convert               | PDF Format      | Publishes a copy of the selected Table in PDF format in the same location as the                        |      |
| 22  | Curate  | Convert               | Numeric         | original.<br>Converts the data in the selected columns to number format.                                | F    |
| 23  | Curate  | Convert               | Character       | Converts the data in the selected columns to Character format.                                          | F    |
| 23  | Curate  | Convert               | Date            | Converts the data in the selected columns to Date format.                                               | F    |
| 24  | Curate  | Convert               | Currency        | Converts the data in the selected columns to Date format.                                               | F    |
| 25  |         |                       | Currency        | converts the data in the selected columns to currency format.                                           |      |

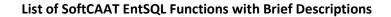

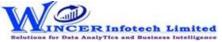

| No. | Tab (T) | Panel (P)   | Functions (F) | Tool Tips/Brief Descriptions                                         | Туре |
|-----|---------|-------------|---------------|----------------------------------------------------------------------|------|
| 26  | Curate  | Format Case |               | Provides options to change the character case of data or sheet name. | Р    |